# **AKASO**

# **V50 X Cube** ACTION-KAMERA

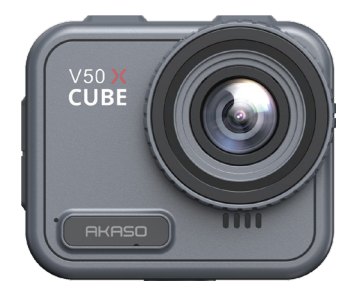

### BENUTZERHANDBUCH

V1.0

### <span id="page-1-0"></span>**Content**

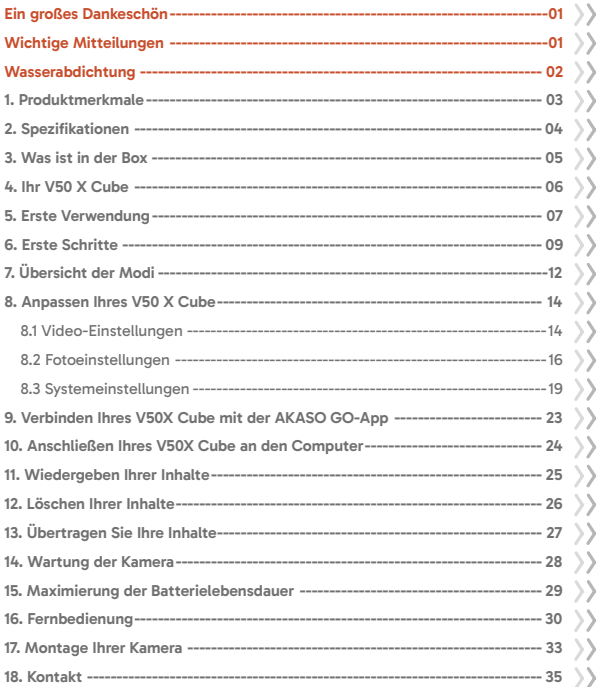

### <span id="page-2-0"></span>**Ein großes Dankeschön**

Vielen Dank, dass Sie sich für die wasserdichte AKASO V50 X Cube Action-Kamera entschieden haben! Bevor Sie dieses Produkt benutzen, lesen Sie bitte dieses Handbuch und die dazugehörigen Sicherheitshinweise sorgfältig durch und bewahren Sie es für spätere Nachschlagzwecke auf.

## **Wichtige Mitteilungen**

- 1. Diese Kamera ist ein Präzisionsinstrument. Schützen Sie sie vor Stürzen oder Stößen, um Schäden zu vermeiden.
- 2. Bewahraen Sie die Kamera nicht in der Nähe von Geräten oder Gegenständen mit starken Magnetfeldern oder Strom, wie Motoren und Magneten, auf, da dies die Bild- und Tonqualität beeinträchtigen kann.
- 3. Stellen Sie sicher, dass die Kamera innerhalb des empfohlenen Temperaturbereichs betrieben wird. Vermeiden Sie es, die Kamera über einen längeren Zeitraum hohen oder niedrigen Temperaturen auszusetzen, da dies ihre Lebensdauer verkürzen kann.
- 4. Spülen Sie die Kamera nach der Verwendung in Salzwasser mit Süßwasser ab und trocknen Sie sie vorsichtig mit einem weichen Tuch.
- 5. Laden Sie die Kamera nicht über einen längeren Zeitraum auf. Halten Sie die Kamera während des Ladevorgangs von Kindern und Haustieren fern, um Unfälle zu vermeiden.
- 6. Bewahren Sie die Kamera nicht in der Nähe von scharfen Gegenständen und feuchtigkeitsanfälligen Bereichen auf.
- 7. Verwenden Sie hochwertige MicroSD-Karten für optimale Leistung.
- 8. Vermeiden Sie es, die MicroSD-Karte in der Nähe von Objekten mit starken Magnetfeldern liegen zu lassen, um Dateifehler zu vermeiden.
- <span id="page-3-0"></span>9. Die Batterie ist nicht herausnehmbar. Bitte versuchen Sie aus Sicherheitsgründen nicht, sie zu demontieren.
- 10. Wenn die Action-Kamera überhitzt, raucht oder stinkt, trennen Sie sie bitte sofort von der Stromversorgung, um die Gefahr eines Brandes zu vermeiden.
- 11. Die V50 X Cube Action-Kamera ist so konzipiert, dass sie Überhitzungsbedingungen erkennt, um eine optimale Leistung zu gewährleisten. Sollte die Betriebstemperatur der Kamera 45 Grad erreichen, wird der Ladevorgang unterbrochen. Schalten Sie in diesem Fall die Kamera aus, bevor Sie sie aufladen. Dies hilft, die Leistung zu steigern, indem die Hardware der Kamera vor Schäden geschützt wird.

### **Wasserabdichtung**

Die V50 X Cube Action-Kamera ist nach IPX8 wasserdicht und kann ohne externes Gehäuse bis zu 21 Meter tief untergetaucht werden. Achten Sie jedoch immer darauf, dass die USB-Abdeckung fest verschlossen ist, damit die Kamera nicht ausläuft. Bitte beachten Sie, dass jegliche Beschädigung der Kamerafunktionen durch unsachgemäße Bedienung, die zu einem Auslaufen der Kamera führt, zum Erlöschen der Garantie führt.

# **1. Produktmerkmale**

<span id="page-4-0"></span>**DE**

- 
- \* Hochauflösende Videoaufnahme mit 4K30fps
- \* 20MP Fotokapazitäten
- \* Bildstabilisierungsalgorithmus für ruckelfreies und klares Videomaterial
- \* IPX8 wasserdicht bis 21 Meter/69 Fuß ohne externes Gehäuse
- \* 2,1-Zoll-Touchscreen für High-Definition-Wiedergabe
- \* Inklusive 2.4G-Fernbedienung
- \* Eingebautes Wifi für drahtlose Dateiübertragung
- \* Unterstützung von Kapazitäten bis zu 256 GB
- \* Laden während der Aufnahme unterstützt
- \* Fotomodi: Foto, Foto-Timer, Serienbild, Zeitraffer-Foto, Lichtmalerei
- \* Video-Modi: Video, Looping-Video, Zeitraffer-Video, Zeitlupe, Hyperlapse

# **2. Spezifikationen**

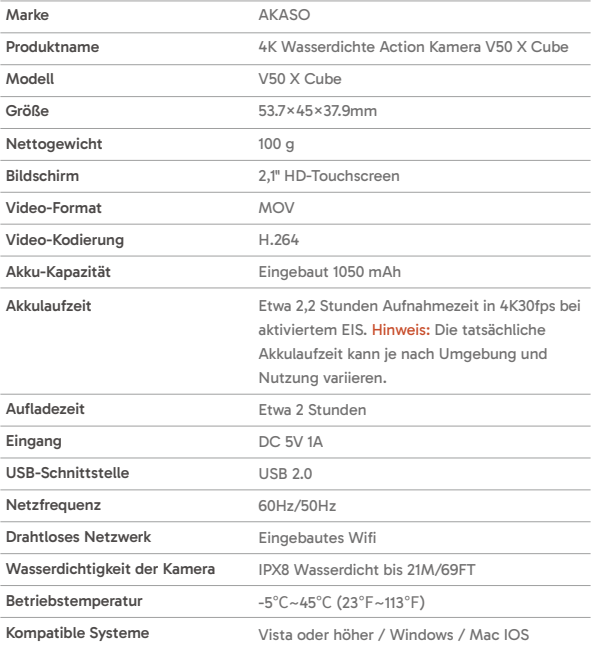

### <span id="page-6-0"></span>**3. Was ist in der Box**

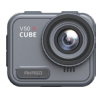

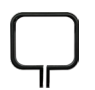

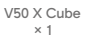

Befestigungsklammer × 1

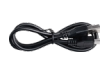

USB-Kabel × 1

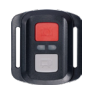

Fernbedienung x 1

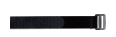

Fernbedienungsband x 1

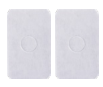

Doppelseitiges Klebeband × 2

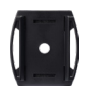

× 2

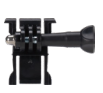

× 1

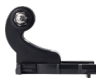

Helmbefestigung Buckle Halterung J-Hakenhalterung x 1

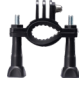

H-Halterung x 1

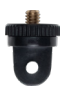

A Halterung × 1

Schraubenschlüssel × 1

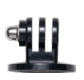

E Halterung × 1

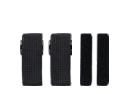

Binden × 4

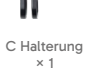

Anbindungen × 5

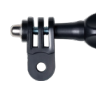

D Halterung × 1

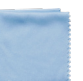

Objektivtuch x 1

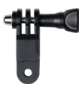

F Halterung × 1

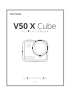

Schnellstartanleitung x 1

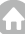

### <span id="page-7-0"></span>**4. Ihr V50 X Cube**

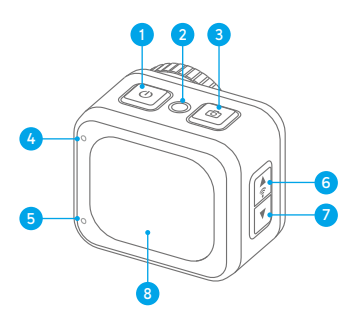

- Power/Modus-Taste 1
- 2 Reset-Taste
- Auslöser/OK-Taste 3
- Arbeit / Wifi-Anzeige 4
- Ladeanzeige 5
- **6** Auf / Wifi-Taste
- Abwärts-/Einstellungstaste 7
- Touchscreen 8

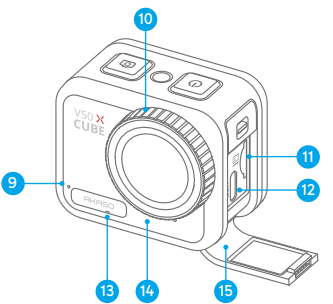

- Mikrofon 9
- Objektiv 10
- **ij** Speicherkartensteckplatz
- USB-Stromanschluss 12
- **B** Druckausgleichsbohrung
- Lautsprecher 14
- USB-Abdeckung 15

Tipp: Die Druckausgleichsbohrung spielt eine entscheidende Rolle bei der Erleichterung des freien Luftstroms innerhalb und außerhalb der Kamera. Durch den Ausgleich von Druckungleichgewichten schützt sie vor möglichen Fehlfunktionen des Lautsprechers oder der wasserdichten, atmungsaktiven Folie, die durch anhaltende Druckungle[ich](#page-1-0)gewichte verursacht werden.

### <span id="page-8-0"></span>**5. Erste Verwendung**

Willkommen bei Ihrer AKASO V50 X Cube Action-Kamera. Um Videos und Fotos aufzunehmen, benötigen Sie eine Speicherkarte (separat erhältlich).

#### **(1) Verwendung der Speicherkarte**

Verwenden Sie Markenspeicherkarten, die diese Anforderungen erfüllen:

- $-113$
- Kapazität bis zu 256 GB (FAT32)

#### Hinweis:

- ➀ Bitte formatieren Sie vor der Verwendung die Speicherkarte in der Kamera. Um Ihre Speicherkarte in gutem Zustand zu halten, sollten Sie sie regelmäßig neu formatieren. Beim Neuformatieren werden alle Daten gelöscht. Übertragen Sie daher zuerst Ihre Fotos und Videos.
- ➁ Die Speicherkarte im FAT32-Format stoppt die Aufzeichnung, wenn die Speicherkapazität der einzelnen Dateien 4 GB überschreitet, und beginnt mit der Aufzeichnung auf einer neuen Datei.
- ➂ Speicherkarten, die größer als die angegebene maximale Kapazität sind, können zu Problemen wie Nichterkennung oder sogar zu Fehlfunktionen der Kamera führen, wie z. B. Nichtreagieren oder Softwarefehler.

### **(2) Einlegen der Speicherkarte**

Drücken Sie zunächst auf die USB-Abdeckung, um den Speicherkartensteckplatz freizugeben, und setzen Sie dann die Speicherkarte mit dem Etikett in Richtung Batterieabteilung ein. Um die Karte zu entfernen, drücken Sie sie einfach mit dem Fingernagel in den Steckplatz, so dass sie herausspringt.

Hinweis: Schalten Sie die Kamera vor der Installation unbedingt aus.

#### **(3) Aufladen der Kamera**

Suchen Sie den USB-Stromanschluss und schließen Sie die Kamera über das mitgelieferte USB-Kabel an einen USB-Adapter oder Computer an. Die Ladeanzeige leuchtet während des Ladevorgangs rot und erlischt, wenn der Akku vollständig geladen ist. Wenn die Kamera vollständig aufgeladen ist, ziehen Sie das Kabel ab.

Tipp: Bitte laden Sie die Kamera vor dem ersten Gebrauch vollständig auf; Sie können die Kamera auch über den Zigarettenanzünder Ihres Autos aufladen; es kann etwa 3.5 Stunden dauern, bis sie vollständig aufgeladen ist.

### **(4) Schalten Sie die Kamera ein**

Halten Sie die Einschalttaste gedrückt, um die V50X Cube Action-Kamera einzuschalten. Vergewissern Sie sich, dass die USB-Abdeckung sicher geschlossen ist, bevor Sie die Kamera einschalten.

### <span id="page-10-0"></span>**6. Erste Schritte**

#### **(1) Ein- und Ausschalten**

Einschalten: Halten Sie bei ausgeschalteter Kamera die Einschalttaste etwa 3 Sekunden lang gedrückt, um die Kamera einzuschalten. Die Betriebsanzeige bleibt blau.

Ausschalten: Halten Sie bei eingeschalteter Kamera die Ein/Aus-Taste etwa 3 Sekunden lang gedrückt, um die Kamera auszuschalten. Die Betriebsanzeige erlischt.

#### **(2) Vorschau-Bildschirm**

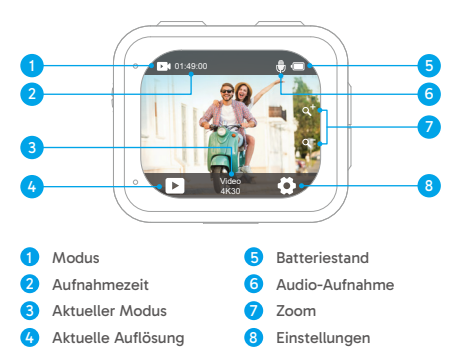

#### **(3) Wifi ein- oder ausschalten**

**Einschalten:** Halten Sie auf dem Vorschaubildschirm die Wifi-Taste drei Sekunden lang gedrückt oder tippen Sie auf das Wifi-Symbol im Modusmenü, um Wifi einzuschalten. Die Kamera wechselt innerhalb von Sekunden in den Wifi-Modus und die Wifi-Anzeige blinkt grün. Die Wifi-Anzeige leuchtet, wenn eine Wifi-Verbindung besteht, und erlischt, wenn sie ausgeschaltet ist.

**DE**

**Ausschalten:** Drücken Sie im Wifi-Modus die Wifi-Taste oder tippen Sie auf das "X"-Symbol auf dem Wifi-Bildschirm, um das Wifi auszuschalten.

#### **(4) Schnelles Umschalten der Modi**

**Umschalten:** Drücken Sie auf dem Vorschaubildschirm die Modustaste, um das Aufnahmemodusmenü aufzurufen, und tippen Sie dann auf die Option "Video" oder "Foto", um das Video- oder Fotomodusmenü aufzurufen. Sie können nun den gewünschten Video- oder Fotomodus aus den verfügbaren Optionen auswählen.

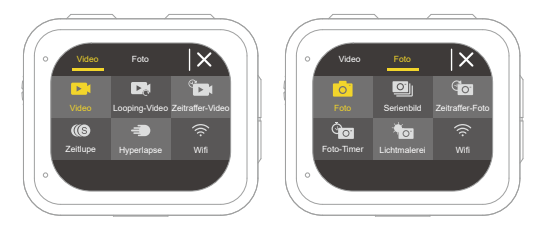

Tipp: Sie können auch nach links oder rechts wischen, um zwischen den Modi Video und Foto zu wechseln.

Zum Beenden: Drücken Sie die Modustaste, um den aktuellen Modus zu verlassen.

#### **(5) Herein- oder Herauszoomen**

Drücken Sie auf dem Vorschaubildschirm die Nach-oben- oder Nach-unten-Taste, um ein- oder auszuzoomen. Die V50 X Cube Action-Kamera unterstützt einen bis zu 5-fachen Zoom.

#### **(6) Aufrufen des Einstellungsbildschirms**

Halten Sie auf dem Vorschaubildschirm den Auslöser gedrückt, um den Einstellungsbildschirm aufzurufen. Um den Einstellungsbildschirm zu verlassen, tippen Sie auf das Symbol Zurück .

#### **(7) Verwendung des Auslösers**

Drücken Sie im Foto- oder Videomodus den Auslöser, um Fotos aufzunehmen oder die Videoaufnahme zu starten. Um die Aufnahme im Videomodus zu beenden, drücken Sie den Auslöser erneut.

#### **(8) Aufrufen des Wiedergabebildschirms**

Halten Sie auf dem Vorschaubildschirm die Abwärtstaste gedrückt oder tippen Sie auf das Wiedergabesymbol in der unteren linken Ecke, um den Wiedergabebildschirm aufzurufen. Sie können auf das Video oder das Foto zugreifen, das für die Wiedergabe oder das Löschen von Dateien eingestellt ist. Um den Wiedergabebildschirm zu verlassen, tippen Sie einfach auf das Zurück-Symbol in der oberen rechten Ecke.

### <span id="page-13-0"></span>**7. Übersicht der Modi**

Die V50 X Cube Action-Kamera verfügt über 10 Modi: Video, Looping-Video, Zeitraffer-Video, Zeitlupe, Hyperlapse, Foto, Serienbild, Zeitraffer-Foto, Photo-Timer und Lichtmalerei.

#### **• Video-Modus**

Beim Einschalten der Kamera befindet sich diese standardmäßig im Videomodus.

Drücken Sie im Videomodus den Auslöser, um mit der Aufnahme von Videos zu beginnen. Um die Aufnahme zu beenden, drücken Sie einfach erneut den Auslöser.

#### **• Looping-Videomodus**

Wenn Sie in diesem Modus den Auslöser drücken, nimmt die Kamera kontinuierlich Videoclips mit der eingestellten Schleifenzeit auf. Wenn die SD-Karte voll ist, löscht die Kamera automatisch die frühesten Videos und setzt die Aufnahme fort.

#### **• Zeitraffer-Videomodus**

Zeitraffervideos fassen längere Ereignisse in kurzen Clips zusammen, indem sie Bilder in bestimmten Abständen aufnehmen.

Wenn Sie in diesem Modus auf den Auslöser drücken, nimmt die Kamera eine Reihe von Bildern im eingestellten Intervall auf und fasst das lange Ereignis zu einem kurzen Zeitraffervideo zusammen.

#### **• Zeitlupenmodus**

Im Modus Zeitlupen-Video nimmt die Kamera das Material in der von Ihnen gewählten Auflösung und Zeitlupengeschwindigkeit auf, speichert das Video jedoch mit einer Wiedergaberate von 30 Bildern pro Sekunde. Dadurch wird sichergestellt, dass das Video bei der Wiedergabe in einem fesselnden Zeitlupeneffekt angezeigt wird.

#### **• Hyperlapsemodus**

Der Hyperlapsemodus ermöglicht es der Kamera, gleichmäßige und flüssige Zeitraffer-Videos zu produzieren, die scheinbar schneller als in Echtzeit sind. Dieser Modus ist perfekt für die Aufnahme dynamischer Szenen.

#### **• Fotomodus**

In diesem Modus drücken Sie den Auslöser, um ein Foto mit der voreingestellten Auflösung aufzunehmen.

#### **• Serienbildmodus**

Wenn Sie in diesem Modus den Auslöser drücken, nimmt die Kamera kontinuierlich mehrere Fotos mit der voreingestellten Geschwindigkeit pro Sekunde auf.

#### **• Zeitraffer-Fotomodus**

Wenn Sie in diesem Modus den Auslöser drücken, startet die Kamera automatisch einen Countdown und nimmt in dem voreingestellten Intervall kontinuierlich Fotos auf, bis Sie den Auslöser erneut drücken.

#### **• Foto-Timermodus**

In diesem Modus startet die Kamera einen voreingestellten Countdown und löst dann automatisch den Auslöser aus, um ein Foto zu machen, nachdem der Auslöser gedrückt wurde.

#### **• Lichtmalereimodus**

Beim Lichtmalerei wird eine längere Verschlusszeit verwendet, damit mehr Licht auf den Kamerasensor fällt. Diese Funktion ist ideal für Situationen mit wenig Licht, z. B. bei Nacht, unter Wasser und bei der Aufnahme von Lichtspuren.

Wenn Sie in diesem Modus den Auslöser drücken, nimmt die Kamera innerhalb der eingestellten Zeitspanne kontinuierlich Fotos auf, bis die Belichtungszeit abgelaufen ist.

Hinweis: Achten Sie bei der Verwendung dieses Modus auf die Stabilität der Kamera.

### <span id="page-15-0"></span>**8. Anpassen Ihres V50 X Cube**

#### **8.1 Video-Einstellungen**

Um die Videoeinstellungen zu konfigurieren, rufen Sie den Einstellungsbildschirm auf, indem Sie auf das Symbol "Einstellungen" in der unteren rechten Ecke des Bildschirms tippen oder den Auslöser gedrückt halten. Die Kamera befindet sich standardmäßig auf dem Bildschirm mit den Videoeinstellungen.

#### **(1) Videoauflösung**

4K30fps/2.7K60fps/2.7K30fps/1080P60fps/1080P30fps/720P120fps/720P60fps/720P 30fps (Standardeinstellung: 4K30fps)

Konfigurieren Sie Auflösungen und Bildraten für die Aufnahme von Videos. Diese Kamera kann Videos mit bis zu 4K30fps aufzeichnen, wobei eine höhere Auflösung aufgrund der größeren Anzahl von Pixeln mehr Klarheit und Details bietet. Videos mit höherer Auflösung führen jedoch auch zu größeren Dateien.

Hinweis: Die Aufnahme von Videos mit hoher Auflösung oder hoher Bildfrequenz bei warmen Umgebungstemperaturen kann dazu führen, dass die Kamera mehr Strom verbraucht und sich schnell erwärmt.

#### **(2) Bildstabilisierung**

#### Aus/Ein (Standardeinstellung: Aus)

Die elektronische Bildstabilisierung (EIS2.0) kann Verwacklungen des Objektivs ausgleichen, was zu ruhigen und klaren Videos führt. Diese Funktion ist ideal für die Aufnahme von Szenen mit Aktivitäten wie Reiten, Skaten und handgeführten Aufnahmen.

Hinweis: Die Bildstabilisierung wird deaktiviert, wenn die Bildfrequenz über 60fps liegt; sie wird auch deaktiviert, wenn die Verzerrungskorrektur und die Inversions Modus aktiviert sind oder wenn die Kamera im Zeitraffer-Video- und Zeitlupe-Modus ist.

#### **(3) Schleifenzeit**

1 Minute/3 Minuten/5 Minuten (Standardeinstellung: 1 Minute) Legen Sie die Länge der Videos fest, die im Looping Videomodus aufgenommen werden. Wenn Sie z. B. "Schleifenzeit" auf "1 Minute" einstellen, speichert die Kamera jede Minute Videos. Wenn der Speicher voll ist, löscht die Kamera automatisch die frühesten Videos, um die Aufnahme fortzusetzen.

Hinweis: Diese Einstellung ist nur im Modus Looping-Video verfügbar.

#### **(4) Zeitrafferintervall**

1 Sekunde/3 Sekunden/5 Sekunden/10 Sekunden/30 Sekunden/1 Minute (Standardeinstellung: 3 Sekunden)

Stellen Sie das Intervall ein, in dem die Kamera eine Szene im Zeitraffer-Videomodus aufnimmt. Die Kamera nimmt Szenen in dem eingestellten Intervall auf und fügt sie nahtlos zu einem kurzen Video zusammen.

Hinweis: Zeitraffer-videos werden ohne Ton aufgenommen. Diese Einstellung ist nur im Modus Zeitraffer-Video verfügbar.

#### **(5) Zeitlupen**

2.7K 2X/1080P 2X/720P 4X (Standardeinstellung: 2.7K 2X)

Stellen Sie das Geschwindigkeitsverhältnis ein, um das das Video im Zeitlupenmodus verlangsamt wird.

Hinweis: Diese Einstellung ist nur im Zeitlupenmodus verfügbar; sie wird auch deaktiviert, wenn die Bildstabilisierung eingeschaltet ist.

#### **(6) Hyperlapse**

2 mal/4 mal/6 mal/10 mal/10 mal /15 mal (Standardeinstellung: 2 mal)

Legen Sie das Geschwindigkeitsverhältnis fest, um das das Video beschleunigt wird.

Hinweis: Diese Einstellung ist nur im Hyperlapsemodus verfügbar.

#### **(7) Mikrofon**

Eingebaut/Extern (Standardeinstellung: Eingebaut)

Sie haben die Möglichkeit, entweder ein eingebautes oder ein externes Mikrofon auszuwählen. Um ein externes Mikrofon für eine bessere Tonqualität zu verwenden, wählen Sie zunächst die Option "Extern". Schließen Sie dann ein kompatibles externes Mikrofon an den USB-Anschluss der Kamera an.

<span id="page-17-0"></span>Tipp: Wenn Sie kein externes Mikrofon verwenden möchten, stellen Sie sicher, dass Sie die Option "Eingebaut" wählen, falls die Kamera den Ton während der Videoaufnahme nicht richtig aufzeichnet.

#### **(8) Ton Aufnahme**

Aus/Ein (Standardeinstellung: Ein)

Wenn die Audioaufzeichnung deaktiviert ist, nimmt die Kamera Videos ohne Ton auf. Sie können wählen, ob Sie sie ein- oder ausschalten möchten.

Hinweis: Diese Einstellung ist nur in den Modi Video und Looping-Video verfügbar.

#### **(9) Expositionswert**

-2/-1.7/-1.3/-1.0/-0.7/-0.3/0.0/0.3/0.7/1.0/1.3/1.7/2 (Standardeinstellung: 0.0)

Standardmäßig verwendet Ihre Kamera das gesamte Bild, um die richtige Belichtung zu bestimmen. Mit der Funktion Belichtung können Sie jedoch einen Bereich auswählen, den die Kamera bei der Ermittlung der Belichtung vorrangig berücksichtigen soll. Diese Einstellung ist besonders nützlich bei Aufnahmen, bei denen ein wichtiger Bereich sonst über- oder unterbelichtet werden könnte. Die Kamera zeigt Änderungen im Bild an, sobald Sie die Einstellung ändern. Wenn Sie den Modus wechseln, wird wieder das gesamte Bild zur Bestimmung der richtigen Belichtung herangezogen.

#### **(10) Messung**

Zentrum/Durchschnitt/Punkt (Standardeinstellung: Durchschnitt)

Wählen Sie einen geeigneten Belichtungsmessungsmodus, um Ihre Aufnahme für verschiedene Szenen zu optimieren.

#### **8.2 Fotoeinstellungen**

Um die Fotoeinstellungen zu konfigurieren, vergewissern Sie sich zunächst, dass sich die Kamera im Einstellungsbildschirm befindet, und tippen Sie dann auf das Fotosymbol auf der linken Seite, um den Bildschirm mit den Fotoeinstellungen aufzurufen.

#### **(1) Fotoauflösung**

20MP/16MP/14MP/10MP/8MP/5MP/2MP (Standardeinstellung: 20MP)

Diese Kamera kann Fotos mit 20 Megapixeln aufnehmen, wobei eine höhere Auflösung aufgrund der größeren Anzahl von Pixeln mehr Klarheit und Details bietet. Allerdings führt eine höhere Auflösung auch zu größeren Dateien.

#### **(2) Ausgabeformat**

JPEG/JPEG+DNG (Standardeinstellung: JPEG)

Konfigurieren Sie das Ausgabeformat für Ihre Fotos. DNG steht für Digital Negative, ein verlustfreies Rohbildformat, bei dem die Bilddaten ohne Komprimierung oder Verlust erhalten bleiben. Die Wahl von DNG führt zu größeren Fotodateien, gewährleistet aber eine bessere Bildqualität und Schutz vor Datenverlust.

#### **(3) Timer**

3 Sekunden/5 Sekunden/10 Sekunden/30 Sekunden/1 Minute ( Standardeinstellung: 3 Sekunden)

Stellen Sie die Countdown-Zeit für die Aufnahme eines Fotos ein. Die Kamera startet den voreingestellten Countdown und löst dann automatisch den Auslöser aus, um ein Foto zu machen.

Hinweis: Diese Einstellung ist nur im Foto-Timermodus verfügbar.

#### **(4) Zeitrafferintervall**

3 Sekunden/5 Sekunden/10 Sekunden/30 Sekunden/1 Minute (Standardeinstellung: 3 Sekunden)

Legen Sie das Intervall fest, in dem die Kamera im Zeitraffer-Fotomodus Fotos aufnimmt. Wenn Sie z. B. die Option "3 Sekunden" wählen, beginnt die Kamera von 3 herunterzuzählen und nimmt kontinuierlich Fotos auf, bis Sie den Auslöser erneut drücken.

Hinweis: Diese Einstellung ist nur im Modus Zeitraffer-Foto verfügbar.

#### **(5) Serien**

3 Serien/5 Serien/10 Serien (Standardeinstellung: 3 Serien)

Geben Sie die Anzahl der aufeinanderfolgenden Aufnahmen pro Sekunde an, die gemacht werden sollen.

Hinweis: Diese Einstellung ist nur im Serienbildmodus verfügbar.

#### **(6) Belichtungszeit**

1 Sekunde/2 Sekunden/5 Sekunden/8 Sekunden/30 Sekunden/60 Sekunden (Standardeinstellung: 1 Sekunde)

Stellen Sie die Belichtungszeit im Light Painting-Modus ein. Die Kamera nimmt so lange Fotos auf, bis die eingestellte Zeit abgelaufen ist.

Hinweis: Diese Einstellung ist nur im Lichtmalereimodusverfügbar.

#### **(7) Belichtungswert**

#### -2/-1.7/-1.3/-1.0/-0.7/-0.3/0.0/0.3/0.7/1.0/1.3/1.7/2 (Standardeinstellung: 0.0)

Standardmäßig verwendet Ihre Kamera das gesamte Bild, um die richtige Belichtung zu bestimmen. Mit der Funktion "Belichtung" können Sie jedoch einen Bereich auswählen, den die Kamera bei der Ermittlung der Belichtung vorrangig berücksichtigen soll. Diese Einstellung ist besonders nützlich bei Aufnahmen, bei denen ein wichtiger Bereich sonst über- oder unterbelichtet werden könnte. Die Kamera zeigt Änderungen im Bild an, sobald Sie die Einstellung ändern. Wenn Sie den Modus wechseln, wird wieder das gesamte Bild zur Bestimmung der richtigen Belichtung herangezogen.

#### **(8) ISO**

#### Auto/100/200/400/600/800/1600/3200 (Standardeinstellung: Auto)

Der ISO-Wert bestimmt die Lichtempfindlichkeit der Kamera und stellt einen Kompromiss zwischen der Helligkeit und dem entstehenden Bildrauschen her. Das Bildrauschen bezieht sich auf den Grad der Körnigkeit des Bildes. Bei schwachem Licht führen höhere ISO-Werte zu helleren Bildern, aber auch zu stärkerem Bildrauschen. Niedrigere Werte führen zu einem geringeren Bildrauschen, aber zu dunkleren Bildern.

#### **(9) Messung**

Zentrum/Durchschnitt/Punkt (Standardeinstellung: Durchschnitt)

Wählen Sie einen geeigneten Belichtungsmessungsmodus, um Ihre Aufnahme für verschiedene Szenen zu optimieren.

#### **(10) Bildqualität**

Hoch/Mittel/Niedrig (Standardeinstellung: Hoch) Bestimmt den Detailgrad Ihrer Fotos.

#### <span id="page-20-0"></span>**8.3 Systemeinstellungen**

Um die Systemeinstellungen zu konfigurieren, vergewissern Sie sich zunächst, dass sich die Kamera im Bildschirm Einstellungen befindet, und tippen Sie dann auf das Symbol Einstellungen auf der linken Seite, um den Bildschirm Systemeinstellungen aufzurufen.

#### **(1) Töne**

Auslöser: Ein/Aus (Standardeinstellung: Ein) Startton: Ein/Aus (Standardeinstellung: Ein) Piepton: Ein/Aus (Standardeinstellung: Ein) Volumen: 0, 1, 2, 3

Sie können den Auslöserton, Startton und den Piepton ein- oder ausschalten oder die Systemlautstärke der Kamera einstellen.

#### **(2) Verzerrungskorrektur**

Ein/Aus (Standardeinstellung: Aus)

Diese Funktion korrigiert den Schielaugeneffekt, der bei Weitwinkelaufnahmen auftreten kann, und sorgt für verzerrungsfreie Bilder.

Hinweis: Sie können die Verzeichnungskalibrierung nicht aktivieren, wenn die Bildstabilisierung eingeschaltet ist.

#### **(3) Winkel**

Superbreit/Breit/Medium/Schmal (Standardeinstellung: Superbreit)

Der Winkel gibt an, wie viel von der Szene (gemessen in Grad) durch das Kameraobjektiv erfasst werden kann. Mit Superweitwinkel wird der größte Teil des Motivs erfasst, während mit Schmalwinkel der geringste Teil erfasst wird.

#### **(4) Weißabgleich**

Auto/Kunstlicht/Neonlicht/Sonnenlicht/Bewölkt (Standardeinstellung: Auto)

Der Weißabgleich passt die Farbtemperatur Ihrer Videos und Fotos an und sorgt für optimale Farbgenauigkeit sowohl bei warmen als auch bei kühlen Lichtverhältnissen.

Hinweis: Um den Weißabgleich einzustellen, deaktivieren Sie bitte zunächst den Tauchmodus und setzen Sie die Farbe auf "Normale".

#### **(5) Schärfe**

Hoch/Mittel/Niedrig (Standardeinstellung: Mittel)

Diese Funktion passt die Schärfe der Objekte in Ihrer Szene an, was entscheidend für die Erfassung der nächsten Details und die Verbesserung der Gesamtqualität Ihrer Fotos oder Videos ist.

#### **(6) Farbe**

Normale/Schwarzweiß/Sepia (Standardeinstellung: Normale)

Diese Einstellung bietet Ihnen mehrere Optionen zur Auswahl. Mit verschiedenen Farben können Sie die schönsten Aufnahmen machen.

Hinweis: Um Farbe einzustellen, müssen Sie zunächst den Tauchmodus deaktivieren und den Weißabgleich auf "Auto" einstellen.

#### **(7) Tauchmodus**

Aus/Schwimmen/Schnorcheln/Tauchen/Benutzerdefiniert/Normale/2800K/3200K/4000K /4500K/5000K/5500K/6000K/6500K/7000K/7500K (Standardeinstellung: Aus)

Schalten Sie den Tauchmodus ein oder aus. Der Tauchmodus kompensiert den blauen oder grünen Farbstich, der durch das Wasser verursacht wird, und sorgt so für genauere und natürlichere Farben in Ihren Unterwasseraufnahmen, so dass er ideal für Unterwasseraufnahmen ist.

Hinweis: Um den Tauchmodus zu aktivieren, müssen Sie zunächst Farbe auf "Normale" und Weißabgleich auf "Auto" einstellen.

#### **(8) WDR**

#### Ein/Aus (Standardeinstellung: Aus)

WDR (Wide Dynamic Range) kann Details sowohl in dunklen als auch in hellen Bereichen eines Bildes verbessern, insbesondere in kontrastreichen Szenen.

#### **(9) Inversions Modus**

#### Ein/Aus (Standardeinstellung: Aus)

Bestimmt die Ausrichtung Ihrer Videos oder Fotos, um zu verhindern, dass die Aufnahmen auf dem Kopf stehen.

Hinweis: Die Benutzeroberfläche steht auf dem Kopf, wenn die Funktion "Inversions Modus" aktiviert ist; Sie können die Funktion "Inversions Modus" nicht aktivieren, wenn die Bildstabilisierung aktiviert ist.

#### **(10) Fahrmodus**

Ein/Aus (Standardeinstellung: Aus)

Wenn Sie bei aktiviertem Fahrmodus die Kamera an den Zigarettenanzünder des Autos anschließen und das Auto starten, schaltet sich die Kamera automatisch ein, um die Videoaufzeichnung zu starten und die Videodatei im eingestellten Intervall zu speichern. Sie speichert die Datei und schaltet sich automatisch aus, wenn Sie Ihr Fahrzeug anhalten. Wenn die SD-Karte voll ist, löscht die Kamera automatisch die ältesten Videos, um eine kontinuierliche Aufnahme zu gewährleisten.

#### **(11) Auto Aus**

Aus/1 Min/3 Min/5 Min/10 Min (Standardeinstellung: 3 Min)

Die Kamera schaltet sich nach einer gewissen Zeit der Inaktivität automatisch aus, um den Akku zu schonen.

#### **(12) Bildschirmschoner**

Aus/30 Sek/1Min/3Min (Standardeinstellung:1 Min)

Um den Akku zu schonen, schaltet sich das Display nach einer gewissen Zeit der Inaktivität automatisch aus. Um das Display wieder einzuschalten, drücken Sie eine beliebige Taste an der Kamera.

#### **(13) Sprache**

English/Deutsch/Français/Italiano/Español/ Português/日本語/한국어/简体中文/繁体 中文/Dutch/Polski/Российский/Bahasa Indonesia/Bahasa Melayu (Standardeinstellung: English)

Sie können die Systemsprache für Ihre V50 X Cube Action-Kamera auswählen.

#### **(14) Datum und uhrzeit**

JJJJ/MM/TT, MM/TT/JJJJ, TT/MM/JJJJ (Standardeinstellung: MM/TT/JJJ) Sie können das Datum und die Uhrzeit für Ihre Kamera manuell einstellen.

Tipp: Datum und Uhrzeit der Kamera werden mit denen Ihres Telefons synchronisiert, sobald sie mit der AKASO GO-App verbunden ist.

#### **(15) Datumsstempel**

Aus /Datum/Datum&Uhrzeit (Standardeinstellung: Datum&Uhrzeit)

Je nach den von Ihnen gewählten Einstellungen wird dem Video oder Foto ein Wasserzeichen hinzugefügt. Wenn zum Beispiel die Option "Datum und Uhrzeit" aktiviert ist, werden das aktuelle Datum und die Uhrzeit in Ihr Video oder Foto eingeprägt. Alternativ können Sie diese Funktion auch deaktivieren, indem Sie die Option "Aus" wählen.

#### **(16) Netzfrequenz**

60 Hz/50 Hz (Standardeinstellung: 60 Hz)

Die Netzfrequenz, auch Netzfrequenz oder Netzfrequenz genannt, ist die Frequenz des Wechselstroms (AC), der in den meisten Stromnetzen der Welt verwendet wird. Wenn Sie im Nordosten der USA wohnen, stellen Sie die Netzfrequenz auf 60 Hz ein, d. h. der Strom wechselt 60 Mal pro Sekunde die Richtung. Wenn Sie außerhalb dieses Gebiets wohnen, stellen Sie 50 Hz ein.

#### **(17) Formatierung**

#### Ja/Nein (Standardeinstellung: Nein)

Vor der Aufnahme müssen Sie den Formatierungsvorgang abschließen. Um Ihre Speicherkarte in gutem Zustand zu halten, empfehlen wir Ihnen, sie regelmäßig neu zu formatieren. Bei der Neuformatierung werden alle Ihre Inhalte gelöscht. Laden Sie daher zuerst Ihre Fotos und Videos.

#### **(18) Zurücksetzen**

Ja/Nein (Standardeinstellung: Nein)

Mit dieser Option werden alle Einstellungen auf die Standardwerte zurückgesetzt.

#### **(19) Über**

Überprüfen Sie das Modell und die Softwareversion Ihrer Kamera.

Modell: V50 X Würfel Version: SN-AX-XX-V1.0

### **9. Verbinden Ihres V50X Cube mit der AKASO GO-App**

<span id="page-24-0"></span>**DE**

Um Ihre Kamera mit der AKASO GO-App zu verbinden, laden Sie bitte zuerst diese App aus dem App Store oder Google Play auf Ihr Smartphone herunter. Wenn Ihre Kamera mit der AKASO GO-App verbunden ist, können Sie sie über Ihr Smartphone steuern, um Aufnahmen zu machen oder ihre Einstellungen zu ändern. Sie können über diese App auch eine Live-Vorschau anzeigen, Videos wiedergeben, herunterladen, bearbeiten und teilen. Bitte folgen Sie den nachstehenden Anweisungen, um Ihre Kamera mit der AKASO GO-App zu verbinden.

- (1) Schalten Sie die Kamera ein und halten Sie die Aufwärtstaste gedrückt oder tippen Sie auf das Wifi-Symbol im Modusmenü oder drücken Sie die Wifi-Taste, um das Wifi zu aktivieren. Die Kamera wechselt in den Wifi-Modus und zeigt die Wifi-Informationen an.
- (2) Schalten Sie das WLAN Ihres Telefons ein, um die WLAN-Einstellungen aufzurufen. Suchen Sie die WLAN-SSID "AKASO\_V50XCube\_A\_XXXX" in der Liste und tippen Sie darauf, dann geben Sie das Passwort ein, um eine WLAN-Verbindung herzustellen.

Warmer Tipp: Sobald die Kamera Wifi verbunden ist, erhalten Sie die Meldung "Keine Internetverbindung" oder "Schwache Sicherheit", da das 4G-Signal Ihres Telefons blockiert ist. Sie können dies ignorieren und die App-Verbindung fortsetzen.

- (3) Öffnen Sie die AKASO GO-App, tippen Sie auf "Gerät"→". Gerät hinzufügen", und wählen Sie dann "V50X Cube" aus der Liste für die Verbindung.
- (4) Markieren Sie "Der obige Vorgang wurde bestätigt" und tippen Sie auf "Live-Vorschau". Ihre Kamera wird innerhalb von Sekunden mit der AKASO GO-App verbunden.

#### <span id="page-25-0"></span>**DE**

### **10. Anschließen Ihres V50X Cube an den Computer**

Schließen Sie Ihre V50X Cube Action-Kamera über das mitgelieferte USB-Kabel an den Computer an. Die Kamera schaltet sich ein und zeigt 4 Modi an: Massenspeicher, Webcam, PC-Kamera und Aufladen. Drücken Sie die Auf- oder Ab-Taste, um den gewünschten Modus auszuwählen.

**Massenspeicher:** Wenn Sie diese Option wählen, drücken Sie den Auslöser, und Sie können Ihre Video- oder Fotodateien auf Ihrem Computer wiedergeben.

**Webcam:** Drücken Sie den Auslöser, um den Webcam-Modus zu aktivieren. Die Kamera wird nun als Webkamera verwendet

**PC-Kamera:** Drücken Sie den Auslöser, um den PC-Kameramodus aufzurufen. Jetzt können Sie Ihre Kamera während des Ladevorgangs weiter verwenden.

**Aufladen:** Drücken Sie den Auslöser, und die Kamera wird von Ihrem Computer aufgeladen.

### <span id="page-26-0"></span>**11. Wiedergeben Ihrer Inhalte**

Sie können Ihre Inhalte auf der Kamera, dem Computer, dem Fernseher oder dem Smartphone wiedergeben. Um Ihre Videos und Fotos auf einem Computer wiederzugeben, müssen Sie diese Dateien zunächst übertragen. Durch das Übertragen von Dateien wird außerdem Speicherplatz für neue Inhalte frei. Bei dieser Methode hängt die Wiedergabeauflösung von der Auflösung des Geräts und dessen Fähigkeit ab, diese Auflösung wiederzugeben.

#### **Anzeigen von Dateien auf Ihrem V50 X Cube**

(1) Schalten Sie Ihre Kamera ein und halten Sie dann die Abwärtstaste gedrückt oder tippen Sie auf das Wiedergabesymbol in der unteren linken Ecke des Bildschirms, um den Wiedergabebildschirm aufzurufen.

Hinweis: Wenn Ihre Speicherkarte sehr viele Inhalte enthält, kann es eine Minute dauern, bis sie geladen ist.

- (2) Tippen Sie auf dem Wiedergabebildschirm auf das Video- oder Fotosymbol, um das Video oder den Fotosatz aufzurufen.
- (3) Wählen Sie das gewünschte Video oder Foto aus und tippen Sie dann auf , um den Vollbildmodus zu aktivieren. Die Datei wird abgespielt.
- (4) Um den Wiedergabemodus zu verlassen, tippen Sie einfach auf das Return-Symbol in der oberen rechten Ecke des Wiedergabebildschirms.

### <span id="page-27-0"></span>**12. Löschen Ihrer Inhalte**

#### **Löschen von Dateien auf Ihrem V50 X Cube**

- (1) Rufen Sie den Wiedergabeschirm auf.
- (2) Tippen Sie auf dem Wiedergabebildschirm auf das Video- oder Fotosymbol, um das Video oder den Fotosatz aufzurufen.
- (3) Tippen Sie auf das Symbol Löschen in der oberen rechten Ecke des Bildschirms und wählen Sie dann die Datei aus, die Sie löschen möchten.
- (4) Tippen Sie erneut auf das Symbol Löschen, um das Löschen der ausgewählten Datei zu bestätigen. Die Datei wird erfolgreich gelöscht.
- (5) Um den Wiedergabemodus zu verlassen, tippen Sie einfach auf das Return-Symbol in der oberen rechten Ecke des Wiedergabebildschirms.

#### **Löschen von Dateien in der AKASO GO-App**

- (1) Öffnen Sie die AKASO GO-App und verbinden Sie sie mit Ihrer Kamera.
- (2) Tippen Sie auf das Album-Symbol in der unteren linken Ecke, um alle mit der Kamera aufgenommenen Fotos und Videos anzuzeigen.
- (3) Wählen Sie das Video oder Foto aus, das Sie löschen möchten, tippen Sie auf das Symbol in der oberen rechten Ecke und dann auf die Option "Löschen", gefolgt von der Option "Bestätigen". Die ausgewählte Datei wird erfolgreich gelöscht.

# <span id="page-28-0"></span>**DE**

### **13. Übertragen Sie Ihre Inhalte**

#### **Übertragen Ihrer Inhalte auf einen Computer**

Sie können Ihre Inhalte über ein USB-Kabel oder ein Kartenlesegerät auf einen Computer übertragen (separat erhältlich). Um Dateien über ein USB-Kabel auf Ihren Computer zu übertragen, schließen Sie Ihre Kamera mit dem USB-Kabel an den Computer an. Wenn Sie dazu aufgefordert werden, wählen Sie "USB-Speicher" als bevorzugte Verbindung. Um Dateien über ein Kartenlesegerät auf den Computer zu übertragen, legen Sie eine Speicherkarte in das Kartenlesegerät ein und verbinden Sie es mit dem USB-Anschluss des Computers. Nach erfolgreicher Übertragung können Sie die Dateien auf Ihren Computer übertragen oder ausgewählte Dateien mit dem Datei-Explorer löschen.

#### **Herunterladen Ihrer Inhalte auf ein Smartphone**

- (1) Öffnen Sie die AKASO GO-App und verbinden Sie sie mit Ihrer Kamera.
- (2) Tippen Sie auf das Album-Symbol in der unteren linken Ecke, um alle mit der Kamera aufgenommenen Fotos und Videos anzuzeigen.
- (3) Tippen Sie auf das Symbol Auswählen in der oberen rechten Ecke, um das Video oder Foto auszuwählen, das Sie herunterladen möchten, und tippen Sie dann auf das Symbol Herunterladen in der unteren rechten Ecke. Warten Sie geduldig, bis der Downloadvorgang abgeschlossen ist. Die Datei wird erfolgreich im Fotoalbum Ihres Telefons gespeichert.

#### Hinweis:

- (1) bitte ändern Sie die Wifi-Einstellungen nicht und trennen Sie die Verbindung zur App nicht während des Download-Vorgangs.
- (2) Wenn Sie keine Videos oder Fotos über die App auf Ihr iPhone herunterladen können, öffnen Sie bitte die Einstellungen Ihres Telefons → Datenschutz→ Fotos, find "AKASO GO" und wählen Sie "Alle Fotos".

### <span id="page-29-0"></span>**14. Wartung der Kamera**

Bitte beachten Sie die folgenden Hinweise, um die bestmögliche Leistung Ihrer Kamera zu erzielen:

- (1) Um eine optimale Tonqualität zu gewährleisten, schütteln Sie die Kamera vorsichtig oder pusten Sie auf die Mikrofonöffnungen, um Verunreinigungen zu entfernen.
- (2) Wischen Sie das Objektiv mit einem weichen, fusselfreien Tuch ab. Vermeiden Sie das Einführen von Fremdkörpern in die Nähe des Objektivs.
- (3) Berühren Sie das Objektiv nicht mit Ihren Fingern, um Verschmutzungen und mögliche Schäden zu vermeiden.
- (4) Schützen Sie die Kamera vor Stürzen und Stößen, da diese die inneren Komponenten beschädigen können.
- (5) Vermeiden Sie es, die Kamera hohen Temperaturen und direktem Sonnenlicht auszusetzen, da dies zu möglichen Schäden führen kann.

### <span id="page-30-0"></span>**15. Maximierung der Batterielebensdauer**

Wenn der Akkustand während der Aufnahme 0 % erreicht, speichert die Kamera die Datei und schaltet sich aus. Um die Lebensdauer des Akkus zu maximieren, sollten Sie nach Möglichkeit die folgenden Richtlinien befolgen:

29 30 31 32 33

- Schalten Sie die Wifi-Verbindung aus.
- Aufnehmen von Videos mit niedrigeren Bildraten und Auflösungen.
- Verwenden Sie die Einstellung Bildschirmschoner.

### <span id="page-31-0"></span>**16. Fernbedienung**

Wenn die Kamera eingeschaltet wird, wird sie automatisch mit der Fernbedienung in einer Entfernung von 10 Metern verbunden. Sie können die Kamera zum Aufnehmen von Fotos oder Videos mit der Fernbedienung steuern.

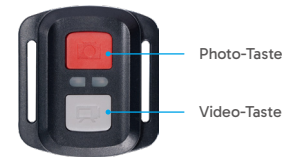

Hinweis: Die Fernbedienung ist nur spritzwassergeschützt.

#### **Video**

Um ein Video aufzunehmen, vergewissern Sie sich zunächst, dass sich die Kamera im Videomodus befindet, und drücken Sie dann die Videotaste. Die Arbeitsanzeige der Kamera blinkt während der Videoaufzeichnung. Um die Aufnahme zu beenden, drücken Sie erneut die Videotaste.

#### **Foto**

Um ein Foto aufzunehmen, vergewissern Sie sich zunächst, dass sich die Kamera im Fotomodus befindet, und drücken Sie dann die Fototaste. Die Kamera gibt einen Auslöserton aus, der die Fertigstellung der Aufnahme anzeigt.

#### **Serienbild**

Um Serienbilder aufzunehmen, vergewissern Sie sich zunächst, dass sich die Kamera im Serienbildmodus befindet, und drücken Sie dann die Fototaste. Die Kamera gibt einen Auslöseton aus, der die Fertigstellung der Aufnahme anzeigt.

#### **Zeitraffer**

Um Zeitrafferfotos oder -videos aufzunehmen, vergewissern Sie sich zunächst, dass sich die Kamera im Zeitraffermodus befindet, und drücken Sie dann die Foto- oder Videotaste.

#### **Auswechseln der CR2032-Batterie der Fernbedienung**

(1) Entfernen Sie die 4 Schrauben auf der Rückseite der Fernbedienung mit einem Schraubenzieher, um sie zu öffnen.

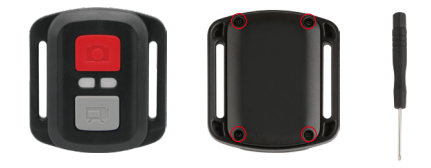

(2) Entfernen Sie weitere 4 Schrauben auf der Platine der Fernbedienung.

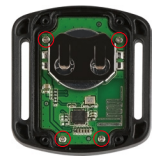

(3) Heben Sie die Leiterplatte an und schieben Sie die Batterie heraus, wie unten gezeigt.

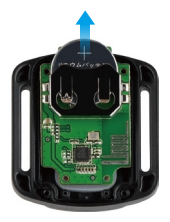

Hinweis: Vermeiden Sie es, die Platine zu drehen, damit die Tasten der Fernbedienung nicht vertauscht werden.

- (4) Setzen Sie die neue Batterie ein, wobei der "+"-Pol nach oben zeigen muss.
- (5) Bringen Sie alle 4 Schrauben wieder an der Platine an.

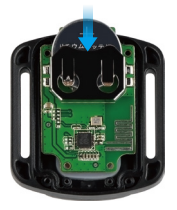

(6) Bringen Sie alle 4 Schrauben wieder an der Abdeckung an.

### <span id="page-34-0"></span>**17. Montage Ihrer Kamera**

Sie können Ihre Kamera an Helmen, Lenkstangen und vielem mehr befestigen, um noch mehr Spaß zu bekommen.

Hinweis: Vergewissern Sie sich vor dem Tauchen, dass die USB-Abdeckung fest verschlossen ist, damit sie nicht durchnässt wird.

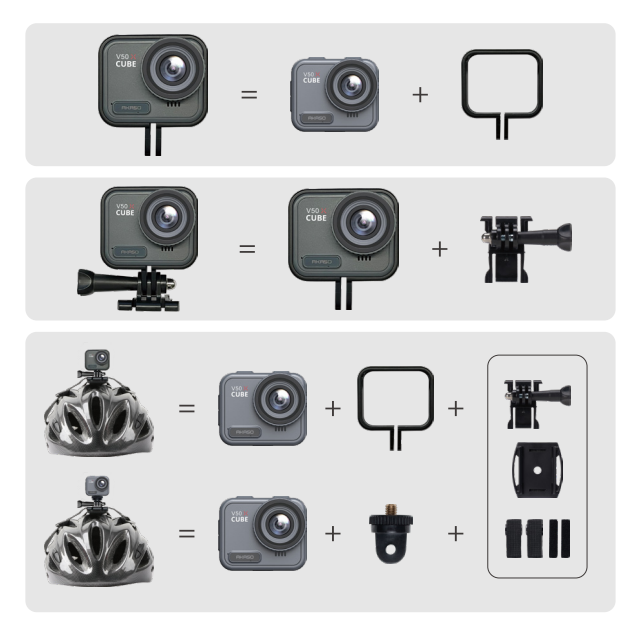

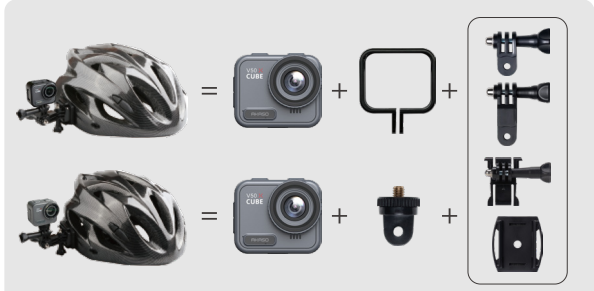

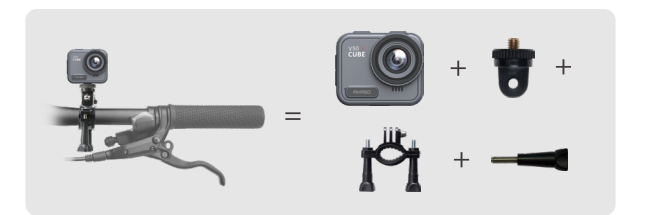

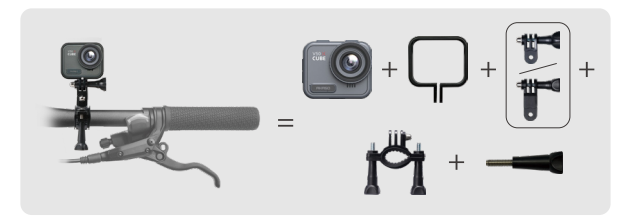

### <span id="page-36-0"></span>**18. Kontakt**

#### $\boxtimes$  cs@akasotech.com  $\qquad \oplus$  www.akasotech.com

Wenn Sie Fragen zu AKASO-Produkten haben, können Sie uns gerne kontaktieren. Wir werden innerhalb von 24 Stunden antworten.